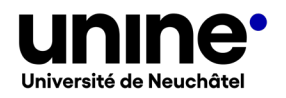

# **IS-ACADEMIA SAISIE DES DESCRIPTIFS DES ENSEIGNEMENTS**

<span id="page-0-0"></span>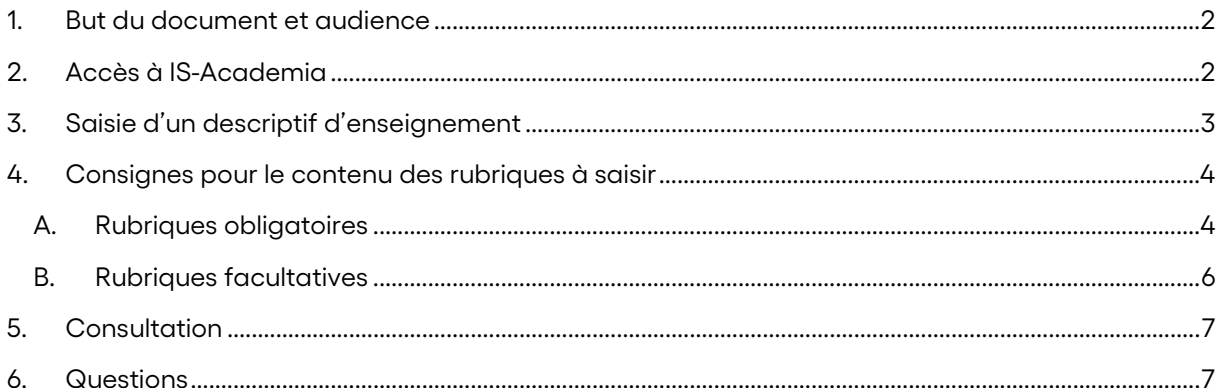

## **BUT DU DOCUMENT ET AUDIENCE**

Ce document, destiné aux enseignantes et enseignants de l'UniNE, explique comment rédiger des descriptifs d'enseignements dans *IS-Academia*. Les descriptifs rédigés dans *IS-Academia* sont visibles à l'adresse [www.unine.ch/descriptifs](http://www.unine.ch/descriptifs) et accessibles depuis n'importe quelle page du site web de l'UniNE (capture d'écran 1). Ils permettent aux étudiantes et aux étudiants, ainsi qu'aux futur-e-s étudiantes et étudiants, d'obtenir une information complète sur les enseignements offerts à l'UniNE. Le site des descriptifs de cours est mis à jour chaque nuit.

## <span id="page-1-0"></span>**ACCÈS À IS-ACADEMIA**

Pour accéder à *IS-Academia*, cliquez sur le lien suivant ou copiez-le dans votre navigateur : [http://www.unine.ch/is-academia.](http://www.unine.ch/is-academia) Vous pouvez aussi accéder à IS-Academia depuis n'importe quelle page du site web de l'UniNE (capture d'écran 1).

Capture d'écran 1 : bas de page commun à toutes les pages du site UniNE

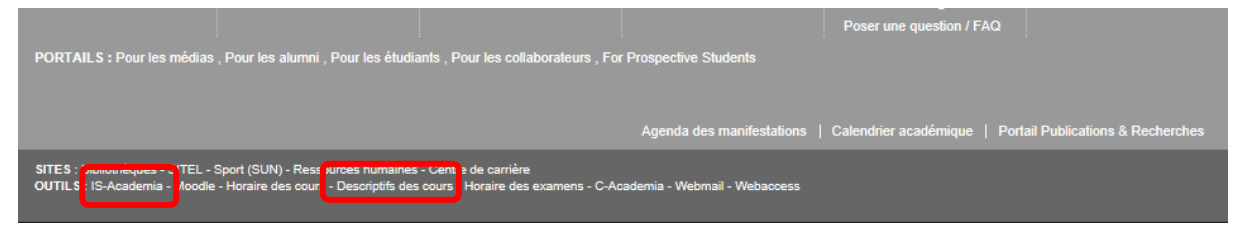

Identifiez-vous avec votre nom d'utilisateur et mot de passe afin d'accéder au portail (capture d'écran 2).

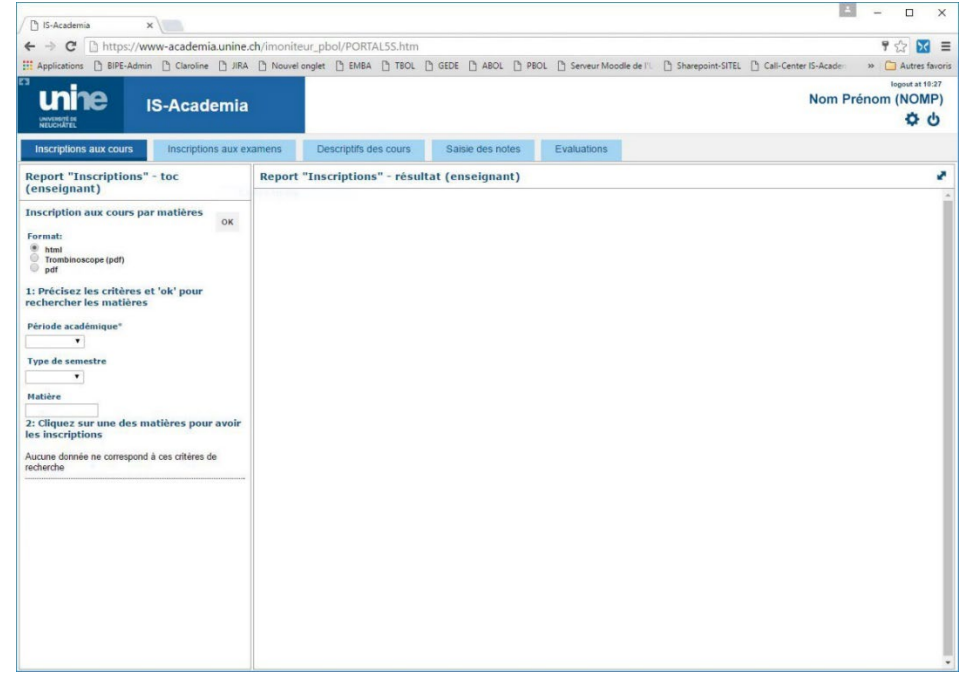

Capture d'écran 2 : page d'accueil du portail *IS-Academia*

## <span id="page-2-0"></span>**SAISIE D'UN DESCRIPTIF D'ENSEIGNEMENT**

Cliquez sur l'onglet *Descriptifs des cours* puis sélectionnez l'enseignement souhaité dans la colonne de gauche (capture d'écran 3).

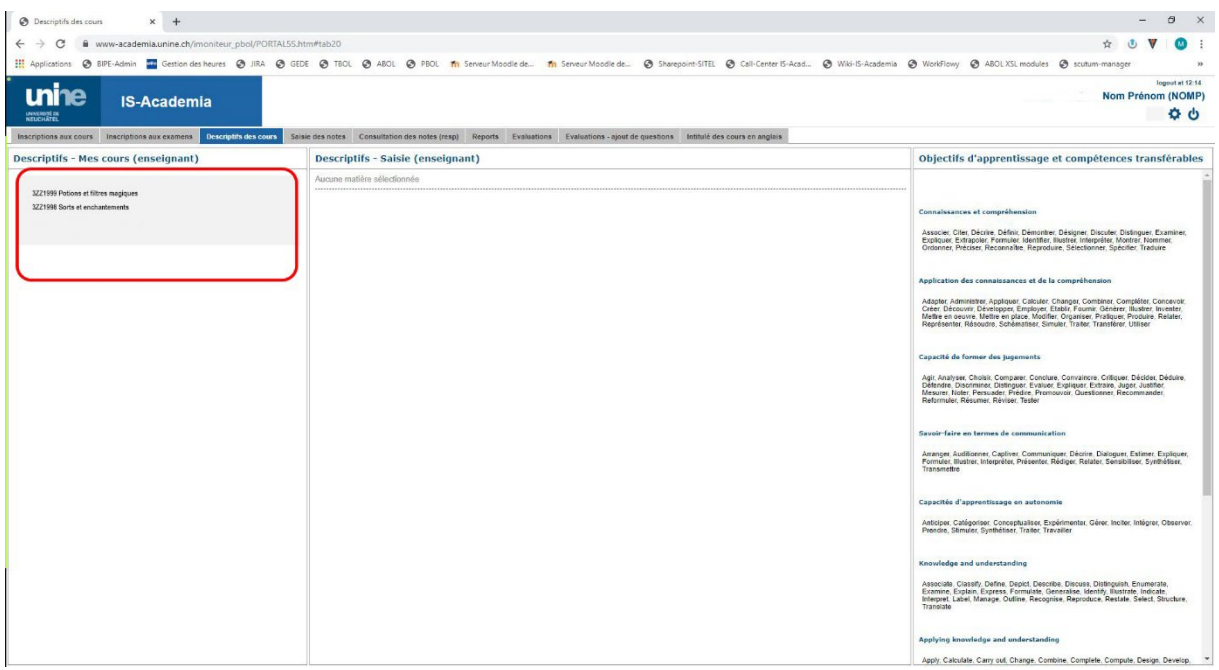

Capture d'écran 3 : sélection de l'enseignement à décrire

Cliquez sur Edit pour insérer du texte dans les rubriques prédéfinies. N'oubliez pas de cliquer sur Enregistren lorsque vous avez terminé (capture d'écran 4).

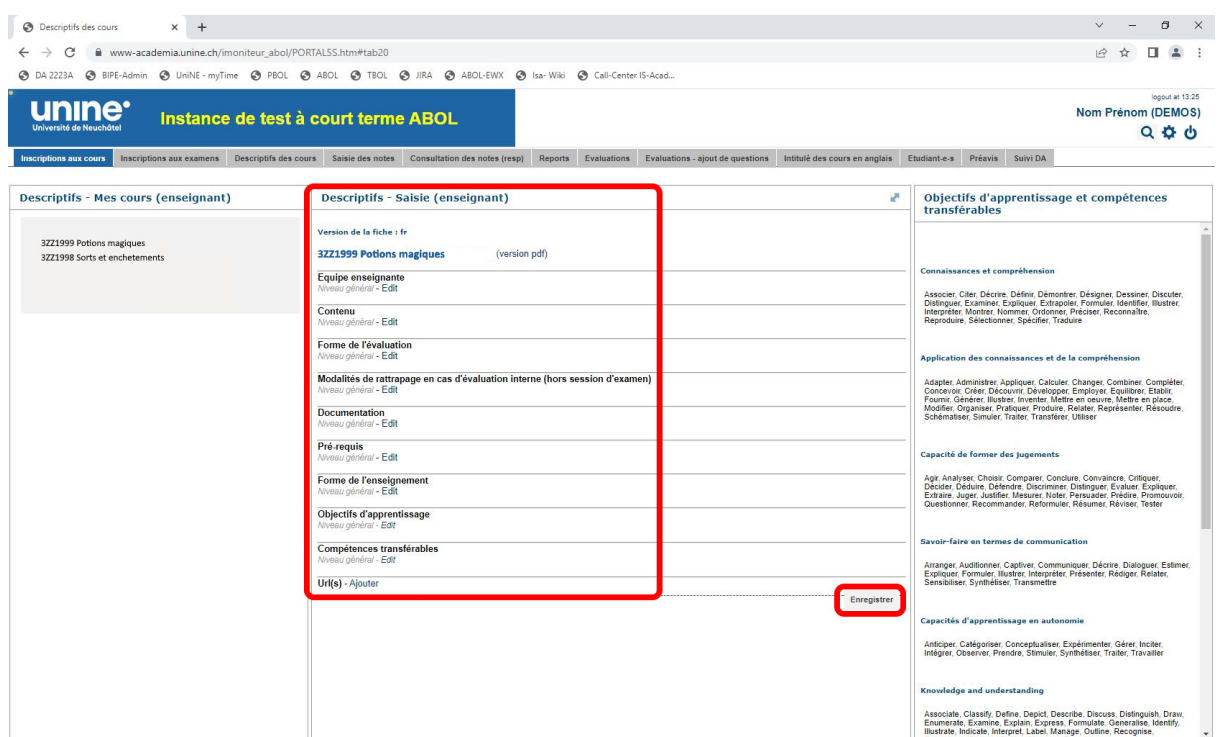

Capture d'écran 4 : sélection de l'enseignement à décrire

## <span id="page-3-0"></span>**CONSIGNES POUR LE CONTENU DES RUBRIQUES À SAISIR**

Les descriptifs sont saisis en français ou dans la langue de l'enseignement (anglais, allemand, espagnol). Dans ce cas, les titres des rubriques restent en français, mais il est possible de répéter le titre de la rubrique en le traduisant dans la langue choisie. Par exemple : pour Contenu, indiquer Contents au début du descriptif en anglais.

### <span id="page-3-1"></span>**Rubriques obligatoires**

#### *Equipe enseignante*

Dans cette rubrique sont listés les noms et coordonnées des assistantes et assistants ainsi que des autres personnes qui participent à l'enseignement.

#### *Objectifs d'apprentissage*

Dans cette rubrique sont présentés les objectifs d'apprentissage de l'enseignement. Les objectifs correspondent aux connaissances et aux compétences qui doivent être acquises pour réussir l'évaluation et obtenir les crédits associés à l'enseignement. L'enseignante ou l'enseignant choisit parmi les verbes d'action proposés dans la colonne de droite, les fait glisser dans le champ des objectifs et complète l'objectif (cap-ture d'écran 5). Si un verbe d'action vous semble faire défaut, nous vous remercions d'en informer le [Sup](mailto:Contact.Sep@unine.ch)[port enseignement et pédagogie.](mailto:Contact.Sep@unine.ch)

Capture d'écran 5 : sélection de verbes pour les objectifs d'apprentissage

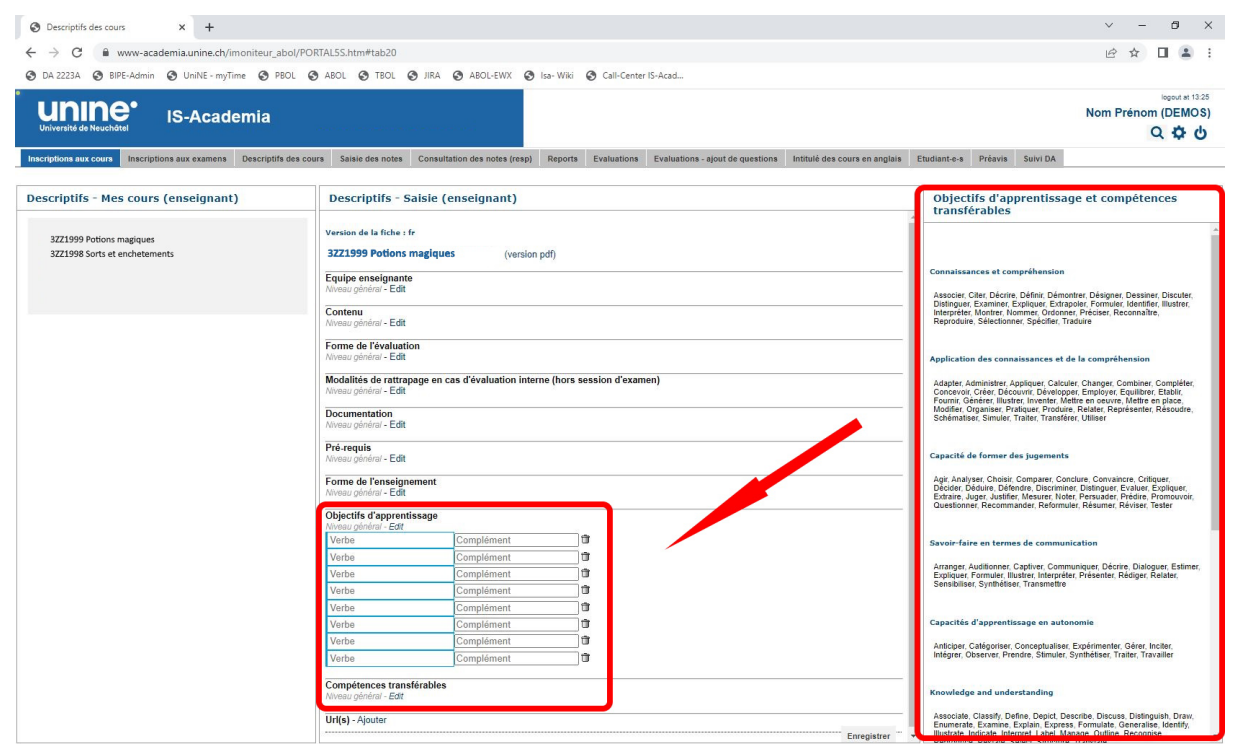

#### *Compétences transférables*

Cette rubrique décrit les compétences transférables développées dans le cadre de l'enseignement. Il s'agit de compétences utiles dans différents contextes et domaines, qui ne sont pas spécifiques à la matière enseignée. L'enseignante ou l'enseignant choisit parmi les verbes d'action proposés dans la colonne de droite, les fait glisser dans le champ des objectifs et complète l'objectif (capture d'écran 6). Si un verbe

d'action vous semble faire défaut, nous vous remercions d'en informer le [Support enseignement et péda](mailto:Contact.Sep@unine.ch)[gogie.](mailto:Contact.Sep@unine.ch)

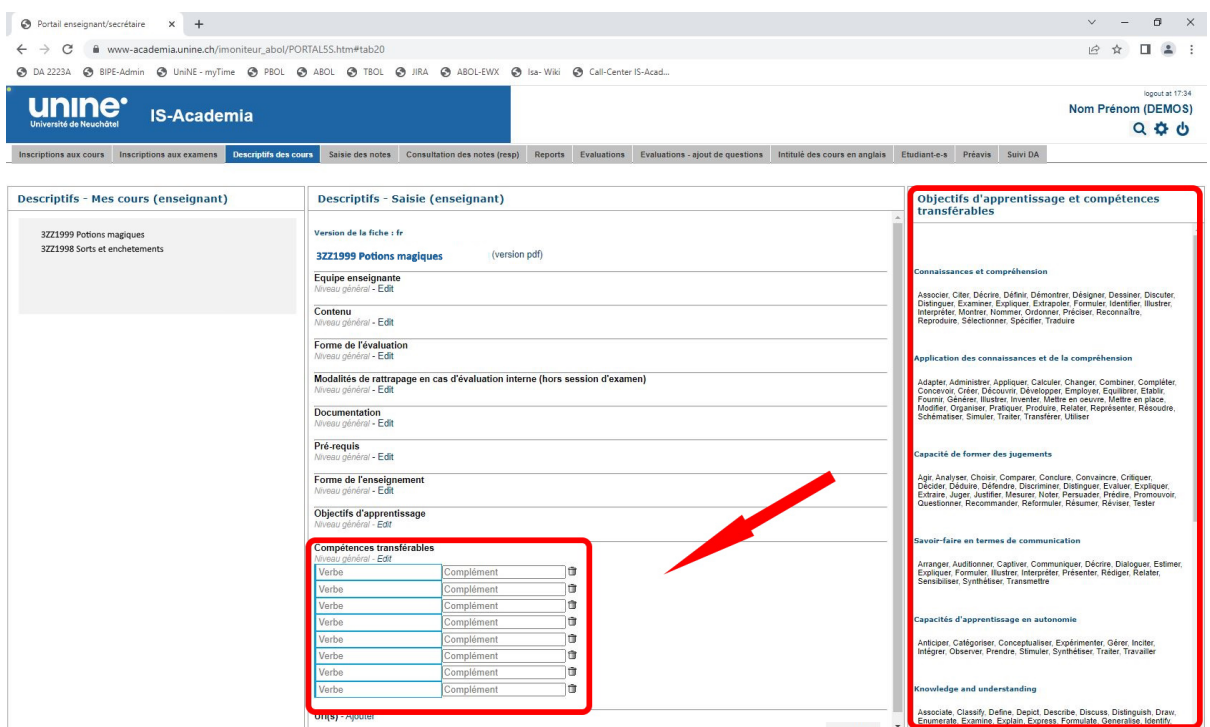

Capture d'écran 6 : sélection de verbes pour les compétences transférables

#### *Contenu*

Cette rubrique propose une présentation succincte du contenu de l'enseignement, par exemple en listant les thèmes abordés.

#### *Forme de l'évaluation*

Cette rubrique précise la forme de l'évaluation : examen ou évaluation interne. Dans le cas d'un **examen**, sa nature (examen écrit ou oral) et sa durée sont spécifiées ; dans le cas d'une **évaluation interne**, ses modalités font l'objet d'une description : forme du contrôle continu, type de test, type d'exposé à présenter, type de travail écrit à rendre, évaluation notée ou non notée, nombre de contrôles avec taux de pondération s'il y a lieu, etc. Si les modalités d'évaluation diffèrent dans le cas d'un cours donné dans plusieurs filières, il convient également de le mentionner.

#### *Modalités de rattrapage*

Les modalités de rattrapage doivent figurer dans cette rubrique pour les examens en session et les évaluations internes (p.ex. travail écrit complémentaire, période de remise, etc.). Il est en effet indispensable de pouvoir renseigner au mieux les étudiantes et étudiants, mais aussi d'éviter de s'exposer à d'éventuels recours.

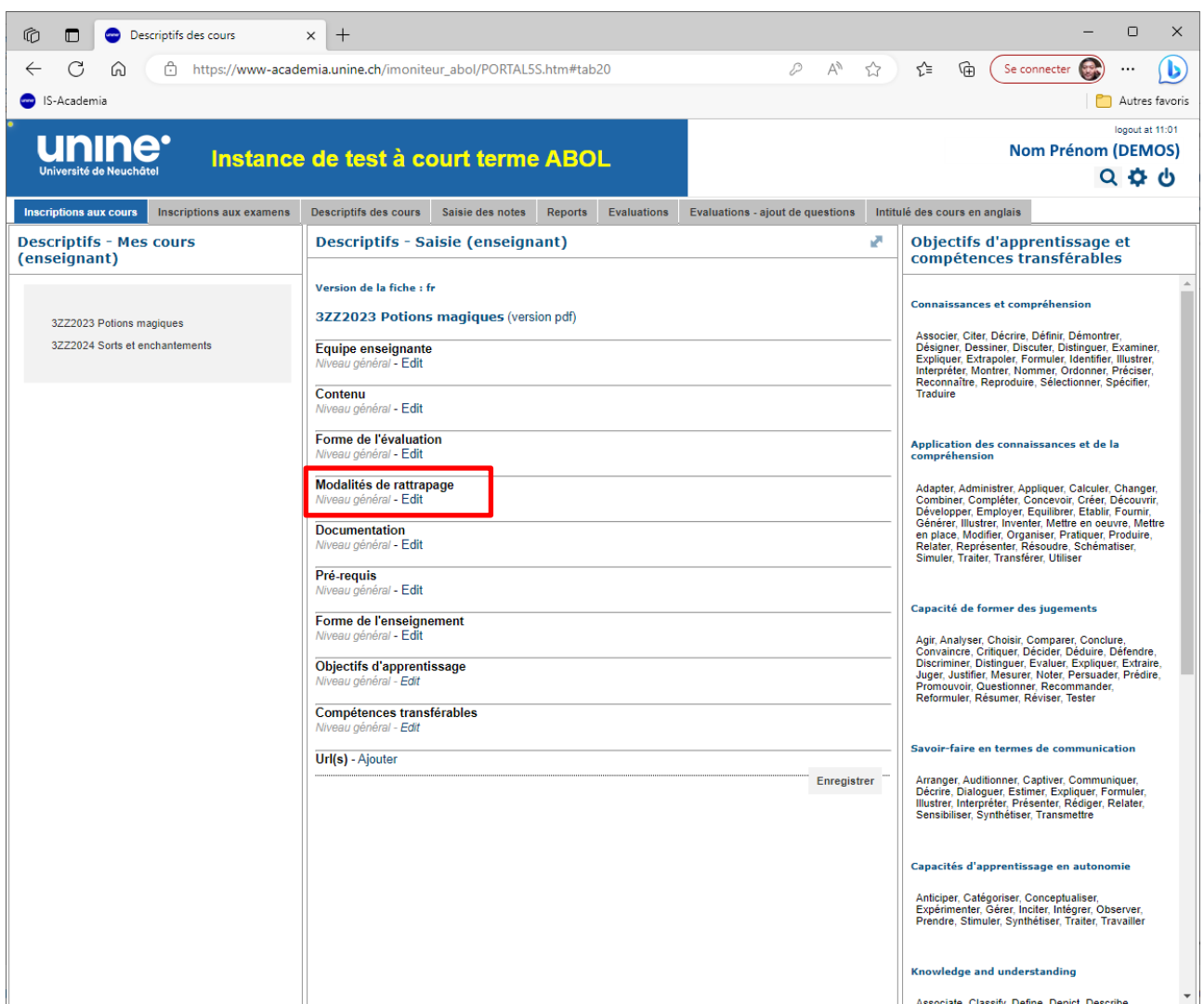

Capture d'écran 7 : modalités de rattrapage

#### *Documentation*

Cette rubrique offre des informations sur la documentation disponible et sa localisation. Des liens internet vers des sources d'information utiles peuvent être proposés dans le champ URL en bas du descriptif.

#### <span id="page-5-0"></span>**Rubriques facultatives**

#### *Prérequis*

Dans cette rubrique sont décrites les connaissances spécifiques requises pour suivre l'enseignement. Les prérequis conditionnant l'avancement de l'étudiante ou l'étudiant ne sont possibles que si le règlement d'études et d'examens du programme de formation prévoit de telles dispositions.

#### *Forme de l'enseignement*

<span id="page-6-0"></span>La forme de l'enseignement fait l'objet d'une description en particulier lorsque celui-ci implique une flexibilité des horaires : stage, cours-bloc, terrain, voyage d'étude, etc.

## <span id="page-6-1"></span>**QUESTIONS**

Pour toute question, vous pouvez vous adresser aux responsables d'IS-Academia en envoyant un courriel à l'adresse suivante : [academia@unine.ch](mailto:academia@unine.ch)